Dell OpenManage Management Station Software Installationshandbuch Version 7.1

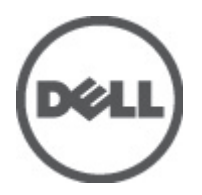

## <span id="page-1-0"></span>Anmerkungen, Vorsichtshinweise und Warnungen

Ø

ANMERKUNG: Eine ANMERKUNG liefert wichtige Informationen, mit denen Sie den Computer besser einsetzen können.

VORSICHT: Ein VORSICHTSHINWEIS macht darauf aufmerksam, dass bei Nichtbefolgung von Anweisungen eine Beschädigung der Hardware oder ein Verlust von Daten droht, und zeigt auf, wie derartige Probleme vermieden werden können.

WARNUNG: Durch eine WARNUNG werden Sie auf Gefahrenquellen hingewiesen, die materielle Schäden, Verletzungen oder sogar den Tod von Personen zur Folge haben können.

#### Irrtümer und technische Änderungen vorbehalten.

#### **©** 2012 Dell Inc. Alle Rechte vorbehalten.

Die Vervielfältigung oder Wiedergabe dieser Unterlagen in jeglicher Weise ohne vorherige schriftliche Genehmigung von Dell Inc. ist strengstens untersagt.

In diesem Text verwendete Marken: Dell™, das Dell Logo, Dell Precision™ , OptiPlex,™ Latitude™, PowerEdge™, PowerVault™, PowerConnect™, OpenManage™, EqualLogic™, Compellent™, KACE™, FlexAddress™, Force10™ und Vostro™ sind Marken von Dell Inc. Intel,® Pentium,® Xeon,® Core® und Celeron® sind eingetragene Marken der Intel Corporation in den USA und anderen Ländern. AMD® ist eine eingetragene Marke und AMD Opteron™, AMD Phenom™ und AMD Sempron™ sind Marken von Advanced Micro Devices, Inc. Microsoft,® Windows,® Windows Server®, Internet Explorer,® MS-DOS® und Windows Vista® und Active Directory® sind Marken oder eingetragene Marken der Microsoft Corporation in den USA und/oder anderen Ländern. Red Hat ®und Red Hat® Enterprise Linux® sind eingetragene Marken von Red Hat, Inc. in den USA und/oder anderen Ländern. Novell® ist eine eingetragene Marke und SUSE® ist eine Marke von Novell Inc. in den USA und anderen Ländern. Oracle ist eine eingetragene Marke von Oracle® Corporation und/oder ihren Tochterunternehmen. Citrix,® Xen,® XenServer® und XenMotion® sind eingetragene Marken oder Marken von Citrix Systems, Inc. in den USA und/oder anderen Ländern. VMware,® Virtual SMP®, vMotion,® vCenter® und vSphere® sind eingetragene Marken oder Marken von VMWare, Inc. in den USA oder anderen Ländern. IBM® ist eine eingetragene Marke von International Business Machines Corporation.

Andere in diesem Dokument möglicherweise verwendete Marken und Handelsnamen beziehen sich auf die entsprechenden Eigentümer oder deren Produkte. Dell Inc. erhebt keinen Anspruch auf Marken und Handelsbezeichnungen mit Ausnahme der eigenen.

2012 - 06

Rev. A00

# Inhaltsverzeichnis

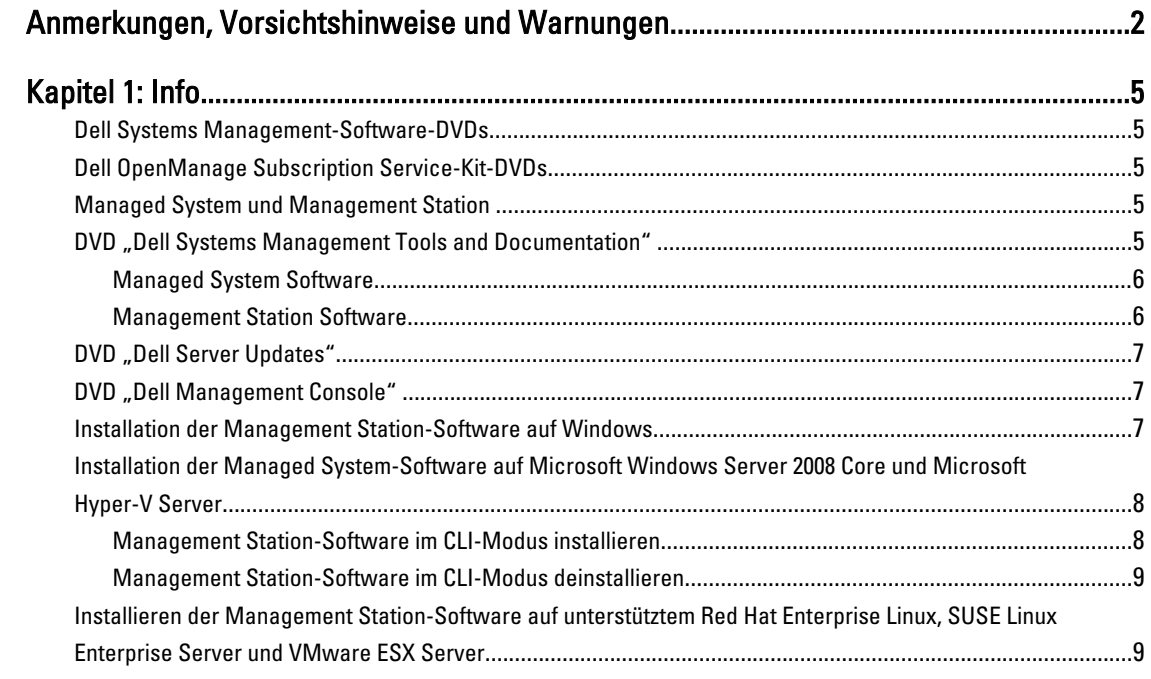

# <span id="page-4-0"></span>Info

Das Installationshandbuch zur Dell OpenManage Management Station-Software bietet eine Übersicht über die Dell OpenManage Management Station-Software sowie entsprechende Installationsanweisungen. Informationen zur Installation von Dell OpenManage Server Administrator finden Sie im Dell OpenManage Server Administrator-Installationshandbuch unter support.dell.com/manuals.

### Dell Systems Management-Software-DVDs

Die Dell Systems Management-Software umfasst 3 DVDs:

- DVD DellSystems Management Tools and Documentation
- DVD Dell Server Updates
- DVD Dell Management Console

Informationen zu den Dell Systemen, von denen die Systems Management-Software unterstützt wird, den von diesen Systemen unterstützten Betriebssystemen und die Komponenten von Dell OpenManage, die auf diesen Systemen installiert werden können, finden Sie in der *Dell Systems Software Support Matrix* unter support.dell.com/manuals.

## Dell OpenManage Subscription Service-Kit-DVDs

Das Dell OpenManage Abodienst-Kit besteht aus zwei DVDs:

- DVD DellSystems Management Tools and Documentation
- DVD Dell Server Updates

Weitere Informationen zum Subscription-Service finden Sie unter www.dell.com/openmanagesubscription, oder wenden Sie sich an Ihren Verkaufsberater.

### Managed System und Management Station

Dell Systeme können nach der Art der Verwendung der Verwaltungshilfsprogramme eingeteilt werden:

• Managed System (Verwaltetes System)

Um ein verwaltetes System handelt es sich bei jedem System, das mithilfe von Dell OpenManage Server Administrator (eines der Systems Management Tools auf der DVD Dell Systems Management Tools and Documentation) oder der Dell Verwaltungskonsole überwacht und verwaltet wird. Sie können Systeme verwalten, indem Sie Server Administrator lokal oder remote über einen unterstützten Web-Browser ausführen. Weitere Informationen zu Server Administrator finden Sie im *Dell OpenManage Server Administrator-*Benutzerhandbuch unter support.dell.com/manuals oder auf der DVD Dell Systems Management Tools and Documentation.

• Management Station (Verwaltungsstation) Eine Management Station kann ein Laptop, Desktop oder Server sein mit dem ein verwaltetes System bzw. mehrere verwaltete Systeme im Remote-Zugriff von einer zentralen Stelle aus verwaltet werden.

### DVD "Dell Systems Management Tools and Documentation"

Die DVD Dell Systems Management Tools and Documentation (DVD mit Dell Systemverwaltungshilfsprogrammen und Dokumentation) enthält die Dell OpenManage Systemverwaltungssoftware. Bei dieser Software handelte es sich um ein <span id="page-5-0"></span>Anwendungspaket für Dell-Systeme. Mithilfe der Software können Systeme durch Überwachen der Systemkomponenten, Problemdiagnose, Warnbenachrichtigungen und Remote-Fehlerbehebung verwaltet werden. Die Dell OpenManage Systems Management-Software unterteilt sich in Software für verwaltete Systeme und Software für Management Stations.

#### Managed System Software

Die folgenden Anwendungen umfassen die Dell OpenManage Managed System-Software:

- Dell OpenManage Server Administrator
- Lokaler Remote Access Controller
- Storage Management-Dienst

#### Management Station Software

Die folgenden Anwendungen umfassen die Dell Management Station-Software, die Sie unter Verwendung der DVD Dell Systems Management Tools and Documentation installieren können:

• Active Directory Snap-In

Das Dienstprogramm "Active Directory Snap-In" bietet ein Erweiterungs-Snap-In zum Microsoft Active Directory, um Dell-spezifische Active Directory-Objekte zu verwalten. Die Dell-spezifischen Schemaklassendefinitionen und deren Installationspakete sind auch auf der DVD enthalten. Sie können das Dienstprogramm "Active Directory Snap-In" installieren, nachdem Sie die Dell-spezifischen Schemaklassen zum Active Directory-Schema hinzugefügt haben.

• BMC-Dienstprogramme

BMC Management Utility (BMU) ist ein Dienstprogramm, das Remote-Verwaltung und Konfiguration von Systemen anbietet, die mit einem Baseboard Management Controller (BMC) oder iDRAC mit IPMI-Protokoll ausgestattet sind. Weitere Informationen über das BMU finden Sie im Benutzerhandbuch zum Dell OpenManage Baseboard-Verwaltungs-Controller-Dienstprogramm unter support.dell.com/support/edocs/software/omswrels.

• DRAC Tools

Die Dell Remote Access Controller-Konsole (DRAC) ist eine Management Station-Software, die erstellt wurde, um Remote-Verwaltungsfähigkeiten für Dell Systeme zu bieten. Sie können sich per Remote-Zugriff mit der Hardware des Remote Access Controller (RAC) verbinden und entweder mittels eines Web-Browsers oder der RACADM-Befehlszeilenschnittstelle (CLI) auf die RAC-Funktionen zugreifen Die. RACADM-Befehlsschnittstelle ist die Befehlszeilen-Benutzerschnittstelle zum Remote Access Controller (RAC).

Sie können den DRAC entweder auf dem Managed System oder auf der Management Station installieren. Informationen zur Installation des DRAC auf einem verwalteten System finden Sie im *Dell OpenManage Server* Administrator-Installationshandbuch. Informationen zur Installation des Remote Access Controller auf der Management Station finden Sie unter [Installation der Management Station-Software auf Windows.](#page-6-0) Weitere Inforamtionen zum RAC finden Sie im Dell Remote Access Controller-Benutzerhandbuch unter support.dell.com/ manuals.

• IT Assistant

Dell OpenManage IT Assistant bietet einen zentralen Zugangspunkt zur Überwachung und Verwaltung von Systemen auf einem Netzwerk. Er ermöglicht Administratoren einen umfassenden Einblick in Systeme und kann die Verfügbarkeit des Systems erhöhen, wiederkehrende Aufgaben automatisieren und Unterbrechungen bei geschäftswichtigen Vorgängen verhindern. Der IT Assistant kann auf Systemen mit Windows 7 (64-Bit) und Windows Server 2008 R2 und auf virtuellen Maschinen unter ESX/ESXi installiert werden.

Weitere Informationen zur Verwendung von IT Assistant finden Sie im Benutzerhandbuch zu Dell OpenManage IT Assistant unter support.dell.com/support/edocs/software/omswrels.

<span id="page-6-0"></span>• Dell Systems Build and Update Utility

Sie können das Dell Systems Build and Update Utility für folgende Aufgaben verwenden:

- Aktualisieren der Systemfirmware und Installieren eines Betriebssystems.
- Aktualisieren der Firmware und des BIOS in einer Vorbetriebssystemumgebung auf mehreren Systemen.
- Konfigurieren der Systemhardware.
- Anpassen des Server Update Utility (SUU) und Nutzung des SSU zur Aktualisierung des Systems.

Informationen zur Durchführung dieser Aufgaben und Einzelheiten zum Dell Systems Build and Update Utility finden Sie im Benutzerhandbuch zum Dell Systems Build and Update Utility unter support.dell.com/manuals.

## DVD "Dell Server Updates"

Die DVD Dell Server Updates ist zusammen mit der DVD Dell Systems Management Tools and Documentation Bestandteil des Dell OpenManage Abodienst-Kits. Die DVD Dell Server Updates ist nur für Kunden verfügbar, die den Subscription-Service abonniert haben.

Die DVD Dell Server Updates enthält Dell Update Packages (DUPs) und das Dell OpenManage Server Update-Dienstprogramm (SUU). DUPs ermöglichen Administratoren, eine große Auswahl an Systemkomponenten gleichzeitig zu aktualisieren und Scripts auf sich ähnelnde Gruppen von Dell-Systemen anzuwenden, um Systemsoftwarekomponenten auf die gleiche Versionsstufe zu bringen.

SUU ist eine Anwendung, die Aktualisierungen für das System identifiziert und diese auf das System anwendet. Das SUU kann zum Aktualisieren des Dell Systems oder zum Anzeigen verfügbarer Aktualisierungen für jedes System verwendet werden, welches das SUU unterstützt.

Neben der Installation, Konfigurierung und Aktualisierung vom Programmen und Betriebsystemen enthält die DVD Dell Server Updates auch neuere Softwareversionen für das System.

Weitere Informationen zu DUPs und dem SUU finden Sie im Benutzerhandbuch zu den Dell Update Packages und dem Benutzerhandbuch zum Dell OpenManage Server Update-Dienstprogramm unter support.dell.com/manuals.

## DVD "Dell Management Console"

Die Dell Verwaltungskonsole ist eine webbasierte Systems Management-Software, mit der Sie Geräte in Ihrem Netzwerk erkennen und inventarisieren können. Die Software bietet zudem erweiterte Funktionen wie Zustands- und Leistungsüberwachung von vernetzten Geräten und Patch-Verwaltungsfunktionen für Dell Systeme.

Die DVD Dell Management Console ist für alle Dell PowerEdge-Systeme yx0x sowie neuere Systeme verfügbar. Sie können die Dell Verwaltungskonsole auch unter dell.com/openmanage herunterladen.

### Installation der Management Station-Software auf Windows

- 1. Melden Sie sich mit Administratorberechtigungen an dem System an, auf dem die Management Station-Anwendungen installiert werden sollen.
- 2. Legen Sie die DVD Dell Systems Management Tools and Documentation in das DVD-Laufwerk ein oder laden Sie den Web-Installer von support.dell.com herunter.
- 3. Führen Sie autorun.exe aus.

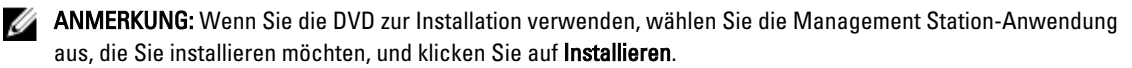

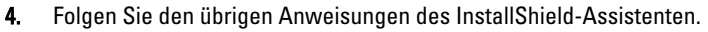

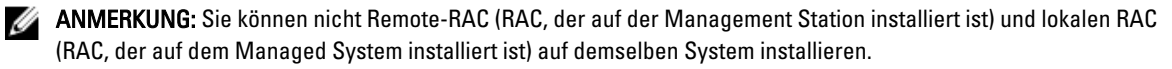

<span id="page-7-0"></span>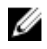

ANMERKUNG: Die Option Dell OpenManage IT Assistant wird nur dann angezeigt, wenn Sie eine frühere Version des IT Assistanten installiert haben. In diesem Fall wird durch die Auswahl der Option "Dell OpenManage IT Assistant" der IT Assistant auf Version 8.9.1 aktualisiert. Weitere Informationen zur Aktualisierung von IT Assistant finden Sie im Benutzerhandbuch zu Dell OpenManage IT Assistant.

### Installation der Managed System-Software auf Microsoft Windows Server 2008 Core und Microsoft Hyper-V Server

Die Installationsoption "Server Core" des Microsoft Windows Server 2008- und Hyper-V-Server-Betriebssystems bietet eine minimale Umgebung für die Ausführung von spezifischen Serverrollen, welche die Wartungs- und Verwaltungsanforderungen sowie die Angriffsfläche für diese Serverrollen reduziert. Eine Windows Server 2008 Coreoder Hyper-V Server-Installation installiert nur eine Untergruppe der Binärdateien, die von den unterstützten Serverrollen benötigt werden. So wird die Explorer-Shell beispielsweise nicht als Bestandteil von Windows Server 2008 Core oder Hyper-V Server installiert. Stattdessen bildet die Eingabeaufforderung die Standard-Benutzeroberfläche für eine Windows Server 2008 Core- oder Hyper-V Server-Installation.

Das Betriebssystem von Windows Server 2008 Core oder Hyper-V Server unterstützt keine auf einer grafischen Benutzeroberfläche (GUI) basierende Installation der Dell OpenManage-Softwarekomponenten. Die OpenManage-Software muss im Befehlszeilenschnittstellen-Modus auf Server Core installiert werden. Weitere Informationen über Server Core finden Sie auf der Microsoft Website.

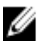

ANMERKUNG: Melden Sie sich als integrierter Administrator an, um Systems Management Software unter Windows Server 2008 und Windows Vista zu installieren. Weitere Informationen zu integrierten Administratorkonten finden Sie in der Hilfe von Windows Server 2008.

### Management Station-Software im CLI-Modus installieren

Um die DRAC-Hilfsprogramme von der Eingabeaufforderung aus zu installieren, starten Sie die MSI-Datei mit dem Befehl: msiexec /i DRAC.msi

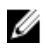

ANMERKUNG: Die DRAC.msi-Datei befindet sich unter SYSMGMT\ManagementStation\windows\DRAC auf derDell Systems Management Tools and Documentation-DVD.

Um das BMU von der Eingabeaufforderung aus zu installieren, starten Sie die MSI-Datei mit dem Befehl: msiexec /i BMU.msi

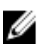

ANMERKUNG: Die BMC.msi-Datei befindet sich unter SYSMGMTManagementStation\windows\BMC auf derDell Systems Management Tools and Documentation-DVD.

Um das Active Directory Snap-In von der Eingabeaufforderung aus zu installieren, starten Sie die MSI-Datei mit dem Befehl: msiexec /i ADSnapIn.msi

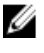

ANMERKUNG: Die ADSnapIn.msi-Datei befindet sich unter SYSMGMT\ManagementStation\windows\ADSnapIn auf derDell Systems Management Tools and Documentation-DVD.

Um den IT Assistant von der Eingabeaufforderung aus zu installieren, starten Sie die MSI-Datei mit dem Befehl: msiexec /i ITA.msi

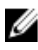

ANMERKUNG: Die ITA.msi-Datei befindet sich unter SYSMGMT\ManagementStation\windows\ITAssistant auf der Dell Systems Management Tools and Documentation-DVD.

Um die lokalisierte Version der Management Station-Software zu installieren, geben Sie in der Befehlsaufforderung den folgenden Befehl ein: msiexec / I <management station software>.msi TRANSFORMS= <language\_transform>.mst

<span id="page-8-0"></span>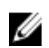

**ANMERKUNG:** Ersetzen Sie <language\_transform>.mst durch die entsprechende Sprachdatei.

- 1031.mst (Deutsch)
- 1034.mst (Spanisch)
- 1036.mst (Französisch)
- 1041.mst (Japanisch)
- 2052.mst (Vereinfachtes Chinesisch)

#### Management Station-Software im CLI-Modus deinstallieren

Um Management Station-Software zu deinstallieren, führen Sie die Befehle wie in der folgenden Tabelle aufgeführt aus. Tabelle 1. Befehle zum Deinstallieren der Management Station-Software

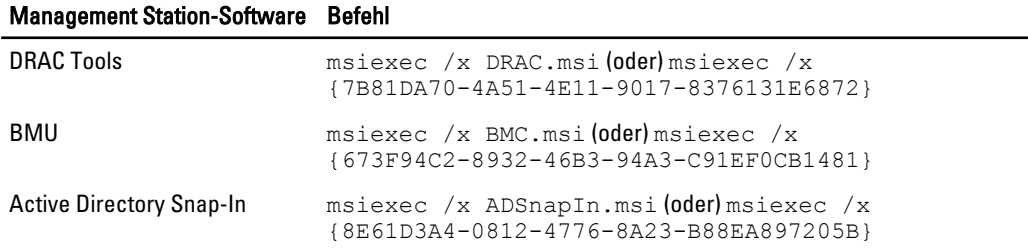

### Installieren der Management Station-Software auf unterstütztem Red Hat Enterprise Linux, SUSE Linux Enterprise Server und VMware ESX Server

Nur DRAC Tools und BMU werden auf den Betriebssystemen Red Hat Enterprise Linux, SUSE Linux Enterprise Server und VMware ESX Server unterstützt.

Auf dem Red Hat Enterprise Linux 5-Betriebssystem werden DVDs automatisch mit der Ladeoption -noexec mount geladen. Diese Option erlaubt Ihnen nicht, beliebige ausführbare Dateien von der DVD auszuführen. Sie müssen die DVD-ROM manuell laden und dann die ausführbaren Dateien ausführen.

Um das BMU zu installieren, Navigieren Sie zum Verzeichnis SYSMGMT/ManagementStation/linux/bmc und installieren Sie BMU RPM mithilfe des folgenden für das Betriebssystem spezifischen RPM-Befehls:

- Für Systeme, die unter Red Hat Enterprise Linux laufen, geben Sie rpm -ivh osabmcutil\*-RHEL- \*.rpm ein.
- Für Systeme, die unter SUSE Linux Enterprise Server laufen, geben Sie rpm -ivh osabmcutil\*-SUSE- \*.rpm ein.

So installieren Sie die neueste Version der DRAC Tools:

1. Deinstallieren Sie das vorhandene IPMI-Tool:

a. Fragen Sie das vorhandene IPMI-Tool ab: rpm -qa | grep ipmitool.

Wenn das IPMI-Tool bereits installiert ist, lautete die Antwort auf die Abfrage: ipmitool-x.x.xx-

x.x.xx.

- b. So deinstallieren Sie das vorhandene IPMI-Tool:
	- \* Für Systeme, die unter SUSE Linux Enterprise Server und VMware ESX Server laufen, geben Sie rpm -e ipmitool-x.x.xx-x.x.xx ein
- \* Für Systeme, die unter Red Hat Enterprise Linux 5.x laufen, geben Sie rpm –e OpenIPMI-tools ein
- \* Für Systeme, die unter Red Hat Enterprise Linux 6.x laufen, geben Sie rpm –e ipmitool ein
- 2. Navigieren Sie zum Verzeichnis SYSMGMT/ManagementStation/linux/rac/<0S> und führen Sie den folgenden Befehl aus: rpm -ivh \*.rpm.